# **Exporting to PDF with K15t PDF Exporter**

[Overview](https://wiki.comalatech.com/display/CDML/Exporting+to+PDF+with+K15t+PDF+Exporter#ExportingtoPDFwithK15tPDFExporter-Overview) | [Basic Example](https://wiki.comalatech.com/display/CDML/Exporting+to+PDF+with+K15t+PDF+Exporter#ExportingtoPDFwithK15tPDFExporter-BasicExample) | [Using pdf-export macro events](https://wiki.comalatech.com/display/CDML/Exporting+to+PDF+with+K15t+PDF+Exporter#ExportingtoPDFwithK15tPDFExporter-Usingpdf-exportmacroevents) | [Manage the pdf export and add details to the page activity report](https://wiki.comalatech.com/display/CDML/Exporting+to+PDF+with+K15t+PDF+Exporter#ExportingtoPDFwithK15tPDFExporter-Managethepdfexportandadddetailstothepageactivityreport) | [Create a 'waiting' state for](https://wiki.comalatech.com/display/CDML/Exporting+to+PDF+with+K15t+PDF+Exporter#ExportingtoPDFwithK15tPDFExporter-Createa)  [pdf export](https://wiki.comalatech.com/display/CDML/Exporting+to+PDF+with+K15t+PDF+Exporter#ExportingtoPDFwithK15tPDFExporter-Createa) | [Create an 'error' state](https://wiki.comalatech.com/display/CDML/Exporting+to+PDF+with+K15t+PDF+Exporter#ExportingtoPDFwithK15tPDFExporter-Createan) | [Example complete workflow with 'waiting' and 'error' states](https://wiki.comalatech.com/display/CDML/Exporting+to+PDF+with+K15t+PDF+Exporter#ExportingtoPDFwithK15tPDFExporter-Examplecompleteworkflowwith)

### **Overview**

This example requires the install of the [Scroll PDF Exporter app](https://marketplace.atlassian.com/apps/7019/scroll-pdf-exporter-for-confluence/version-history).

Once installed, the Comalatech **[{pdf-export}](https://wiki.comalatech.com/display/CDML/pdf-export+macro) macro** can then be used as an [action in a trigger macro](https://wiki.comalatech.com/display/CDML/trigger+macro) to export a page or blog post in pdf format. The exported pdf is added to the page as an attachment.

# Basic Example

```
{workflow:name=PDF export}
     {description}
        Pdf export macro example workflow
     {description}
     {state:Review|approved=Published|rejected=Review}
        {approval:Approve For Export}
     {state}
     {state:Published|final=true|submit=Review}
     {state}
     {trigger:pageapproved|approval=Approve For Export}
         {pdf-export}
     {trigger}
{workflow}
```
In this example, the **approved** decision will transition the content to the **Published** state.

When the **Approve for Export** content review is approved, the content is also exported as a pdf file and added to the content as an attachment

The transition does not wait for the pdf export of the content as a pdf and its addition as an attachment.

The export may take some time - it is queued in Confluence.

the successful completion of the pdf export will be seen when the pdf is added as an attachment

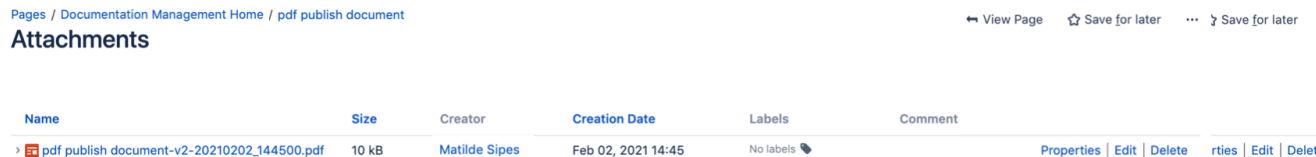

### Using pdf-export macro events

The [pdf-export](https://wiki.comalatech.com/display/CDML/pdf-export+macro) macro action generates the workflow event **pdf-export-success**. This event occurs when the pdf export is successful.

This workflow [event](https://wiki.comalatech.com/display/CDML/Events) can be used to help confirm the success of the pdf export.

A simple way is to add an on-screen message when the event is triggered.

```
{trigger:pdf-export-success}
         {set-message:style=info|duration=PT1M}
         ||PDF export completed|@datetime@|
         ||See| @attachmentURL@|
         {set-message}
{trigger}
```
This would display a confirmation message together with the attachment URL and the date and time the export was completed.

# pdf publish document

Created by Matilde Sipes, last modified about an hour ago O Published

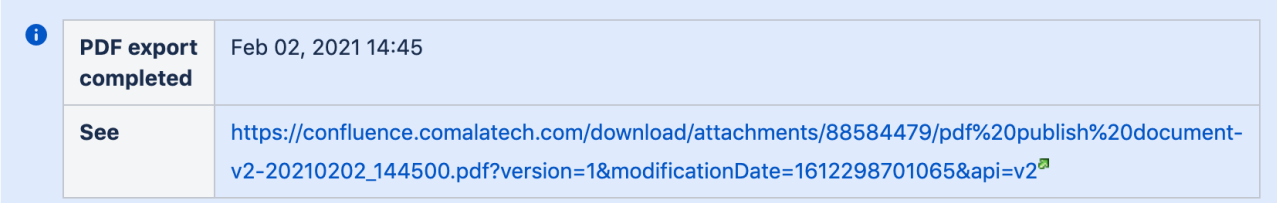

A second workflow event can also be generated by the [pdf-export](https://wiki.comalatech.com/display/CDML/pdf-export+macro) macro, the **pdf-export-error** event.

This event occurs if the pdf export fails.

Again this can be used, for example, to generate a custom notification.

```
{trigger:pdf-export-error}
         {set-message}
         There was an error in the pdf export @errormessage@
                 {set-message}
{trigger}
```
The value reference **@errormessage@** in the set-message content displays the value for actual error recorded by Confluence.

There was an error in the pdf export error pdf-export action macro failed. Scroll PDF Exporter App is not installed or is disabled.

Note that this same Confluence error message will also be displayed but can be removed by a user.

A pdf-export action macro failed. Scroll PDF Exporter App is not installed or is disabled.

#### In this simple example

• the actions of the [pdf-export](https://wiki.comalatech.com/display/CDML/pdf-export+macro) macro are not recorded in the page activity report for the content

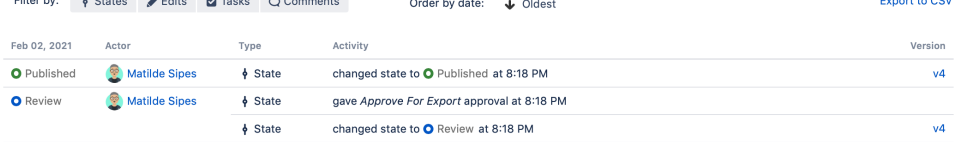

the on-screen message notifications may not appear on the transition to the **Published** state as the pdf export is an asynchronous event and may take some time to be completed

### Manage the pdf export and add details to the page activity report

The [pdf-export](https://wiki.comalatech.com/display/CDML/pdf-export+macro) macro events can be used in one or more triggers to

- display a notification that content is being exported
- add details of the pdf export to the page activity report
- transition on the success of the pdf export

and the control of the control of the control of the control of the control of the control of the control of the control of the control of the control of the control of the control of the control of the control of the cont

Remove the approval transition for the **approved** decision from the **Review** state.

```
{state:Review|rejected=Review}
         {approval:Approve For Export}
{state}
```
An **approved** decision for the **Approve for Export** approval will now **NOT** action a content review transition.

The **pageapproved** event trigger is still used to activate the **pdf-export** macro but before the [pdf-export](https://wiki.comalatech.com/display/CDML/pdf-export+macro) macro, an on-screen message notification is added.

```
{trigger:pageapproved|approval=Approve For Export}
                 {set-message}
                 This content is currently being exported to pdf
                 {set-message}
         {pdf-export}
{trigger}
```
The content now remains in the **Review** state after an approved decision.

# pdf publish document

Created by Matilde Sipes, last modified just a moment ago, approved by admin  $\bullet$  Review

```
O This content is currently being exported to pdf
```
A transition is set to occur as an action in a **pdf-export-success** event trigger.

```
{trigger:pdf-export-success}
         {set-message:style=success|duration=PT2M}
          PDF export completed!
         {set-message}
         {set-state:Published|comment=Approved page exported as pdf - see @attachmentURL@}
{trigger}
```
Completion of the pdf export causes the **pdf-export-success** event trigger to transition the content to the **Published** state using the **[{set-state}](https://wiki.comalatech.com/display/CDML/set-state+macro)** [ma](https://wiki.comalatech.com/display/CDML/set-state+macro) [cro](https://wiki.comalatech.com/display/CDML/set-state+macro).

# pdf publish document

Created by Matilde Sipes, last modified about 3 hours ago @ Published

```
PDF export completed!
```
The page activity report includes details of the pdf export that were added as the **comment** parameter value for the **[{set-state}](https://wiki.comalatech.com/display/CDML/set-state+macro)** [macro](https://wiki.comalatech.com/display/CDML/set-state+macro).

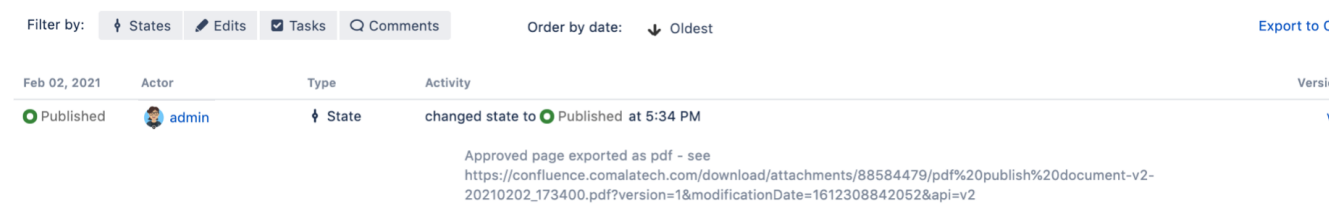

# Create a '**waiting**' state for pdf export

Exporting to PDF can take some time, you may find it useful to have a 'waiting' state - a workflow state to wait for the completion of the pdf export.

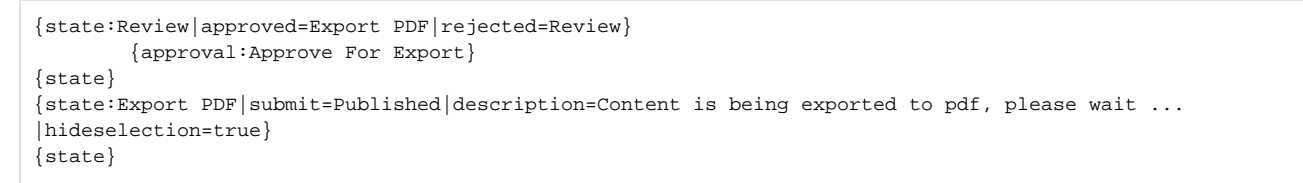

The **approved** decision in the Review state now causes the content to transition to the **Export PDF** state.

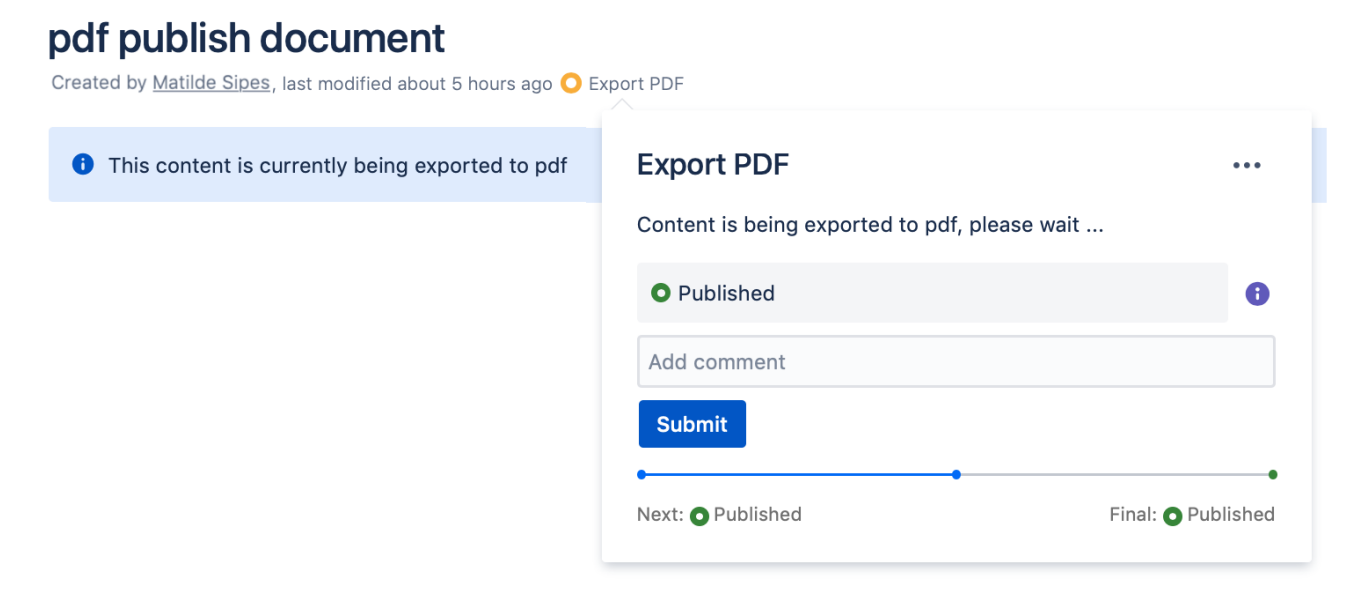

- the **pageapproved** event trigger is still used to activate the **pdf-export** macro and add the on-screen message
- The **pdf-export-success** event trigger is still used to transition the content to the **Published** state and add the details of the pdf export to the page activity report

A user can also simply move of this waiting state by choosing **Submit** to transition to the **Published** state. The **pdf-export-success** event trigger will still be activated on the successful export of the pdf.

### Create an '**error**' state

If the pdf export fails - for example, the K15t app may be disabled for the instance or space - it may be useful to create and use a workflow state to manage the export error.

The transition to the **Error** state will be set to only occur if the **pdf-export-error** event occurs.

```
{trigger:pdf-export-error}
         {set-message}
         PDF export failed
                 {set-message}
                 {set-state:Error|comment=PDF export failed - @errormessage@}
{trigger}
```
The **Error** state will need to be added to the workflow. A review can be added to allow a user to decide if the export should be tried again or the error ignored and transition to the **Published** state.

# pdf publish document

Created by Matilde Sipes, last modified yesterday at 7:23 PM O Error (view "Published")

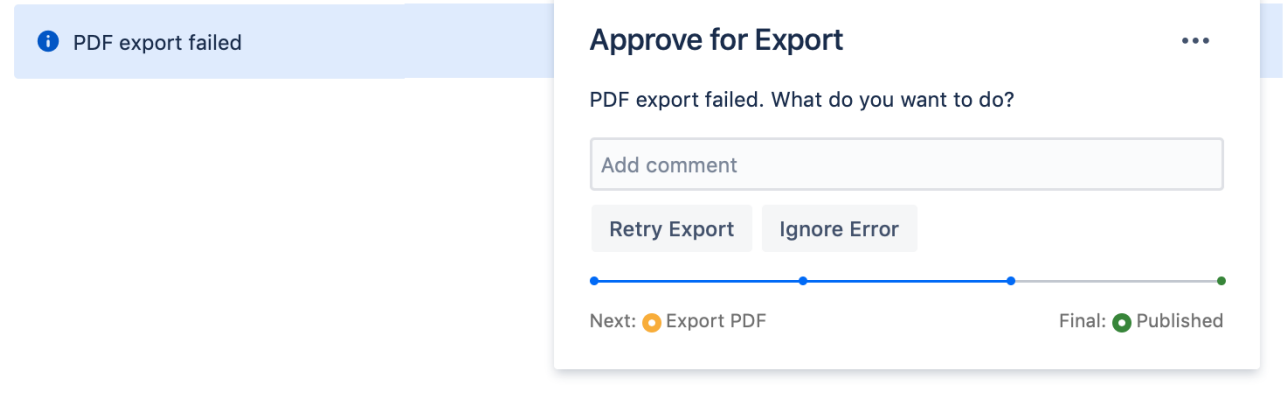

use the same approval name as the **Review** state approval and the **pageapproved** trigger will listen for the approval event in each state approval customize the content review buttons displayed in the workflow popup to help the user understand the content review decisions

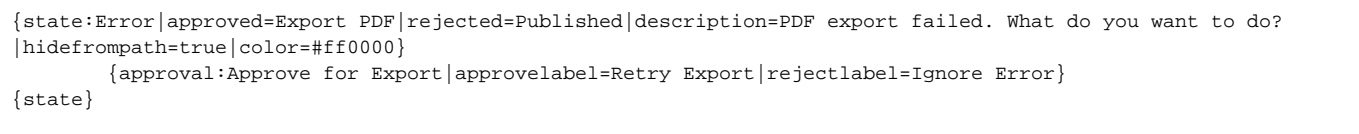

The page activity report will include details from the **comment** parameter value for the **[{set-state}](https://wiki.comalatech.com/display/CDML/set-state+macro)** [macro.](https://wiki.comalatech.com/display/CDML/set-state+macro)

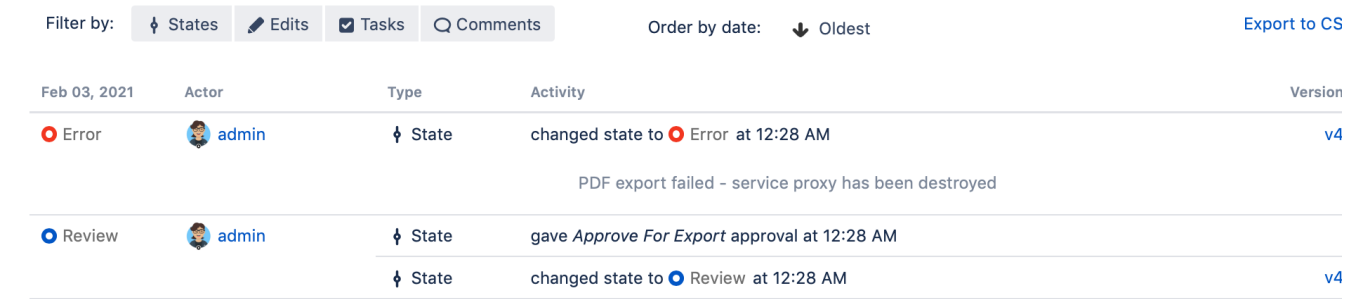

Example complete workflow with '**waiting**' and '**error**' states

```
{workflow:name=Pdf Export workflow}
    {description}
        Pdf export macro example workflow with waiting Export for PDF state and Error state
     {description}
    {state:Review|approved=Export PDF|rejected=Review|colour=#0052CC}
        {approval:Approve For Export}
     {state}
     {state:Export PDF|submit=Published|description=Content is being exported to pdf, please wait ...
|hideselection=true}
     {state}
     {state:Error|approved=Export PDF|rejected=Published|description=PDF export failed. What do you want to do?
|hidefrompath=true|colour=#ff0000}
        {approval:Approve for Export|approvelabel=Retry Export|rejectlabel=Ignore Error}
    {state}
    {state:Published|final=true|submit=Review|updated=Review}
     {state}
     {trigger:pageapproved|approval=Approve For Export}
         {set-message} This content is currently being exported to pdf{set-message}
        {pdf-export}
    {trigger}
     {trigger:pdf-export-success}
         {set-message:style=success|duration=PT2M}
        PDF export completed!
         {set-message}
         {set-state:Published|comment=Approved page exported as pdf - see @attachmentURL@}
    {trigger}
    {trigger:pdf-export-error}
        {set-message}
        PDF export failed
         {set-message}
        {set-state:Error|comment=PDF export failed - @errormessage@}
    {trigger}
{workflow}
```
# See also

- [pdf-export macro](https://wiki.comalatech.com/display/CDML/pdf-export+macro)
- [K15t Scroll PDF Exporter](https://wiki.comalatech.com/display/CDML/K15t+Scroll+PDF+Exporter+app)